# VCS系列或Expressway系列Xconfig和Xstatus输 出集合,带PuTTY I

### 目录

简介 先决条件 要求 使用的组件 配置 通过控制台连接 通过SSH连接 VCS和Expressway系列x8.2 验证 故障排除

# 简介

本文档介绍如何从视频通信服务器(VCS)系列和Expressway系列设备(如VCS-Control、VCS-Expressway、Expressway-C和Expressway-E)收集xconfig和xstatus xcommands的CLI输出 ,Cisco技术支持中心(TAC)偶尔需要这些输出检索。

## 先决条件

#### 要求

Cisco 建议您了解以下主题:

- PuTTY或类似的终端仿真软件,如SecureCRT、Tera Term或类似软件。
- VCS/Expressway系列设备的管理员帐户用户名和密码。
- 网络路径中允许的RJ45-D-Sub9pin串行控制台电缆或安全外壳(SSH)。

### 使用的组件

本文档中的信息基于以下软件和硬件版本:

- PuTTY(请[访问PuTTY下](http://www.chiark.greenend.org.uk/~sgtatham/putty/download.html)载页面以获取副本)。
- 本示例中使用运行版本7.2.1的VCS-C,该VCS-C适用于版本8.2.2,该版本是当前时间的最新版 本。

配置

#### 通过控制台连接

注意:本文假设您连接了一根功能正常的物理串行控制台电缆。您应该已通过设备收到。 以下是在PuTTY中为串行控制台访问配置的设置示例。

注意:您需要根据控制台连接到PC的方式调整通信(COM)端口。

1. 转至Configuration > Category > Connection > Serial,并调整您的串行设置,如下所示:

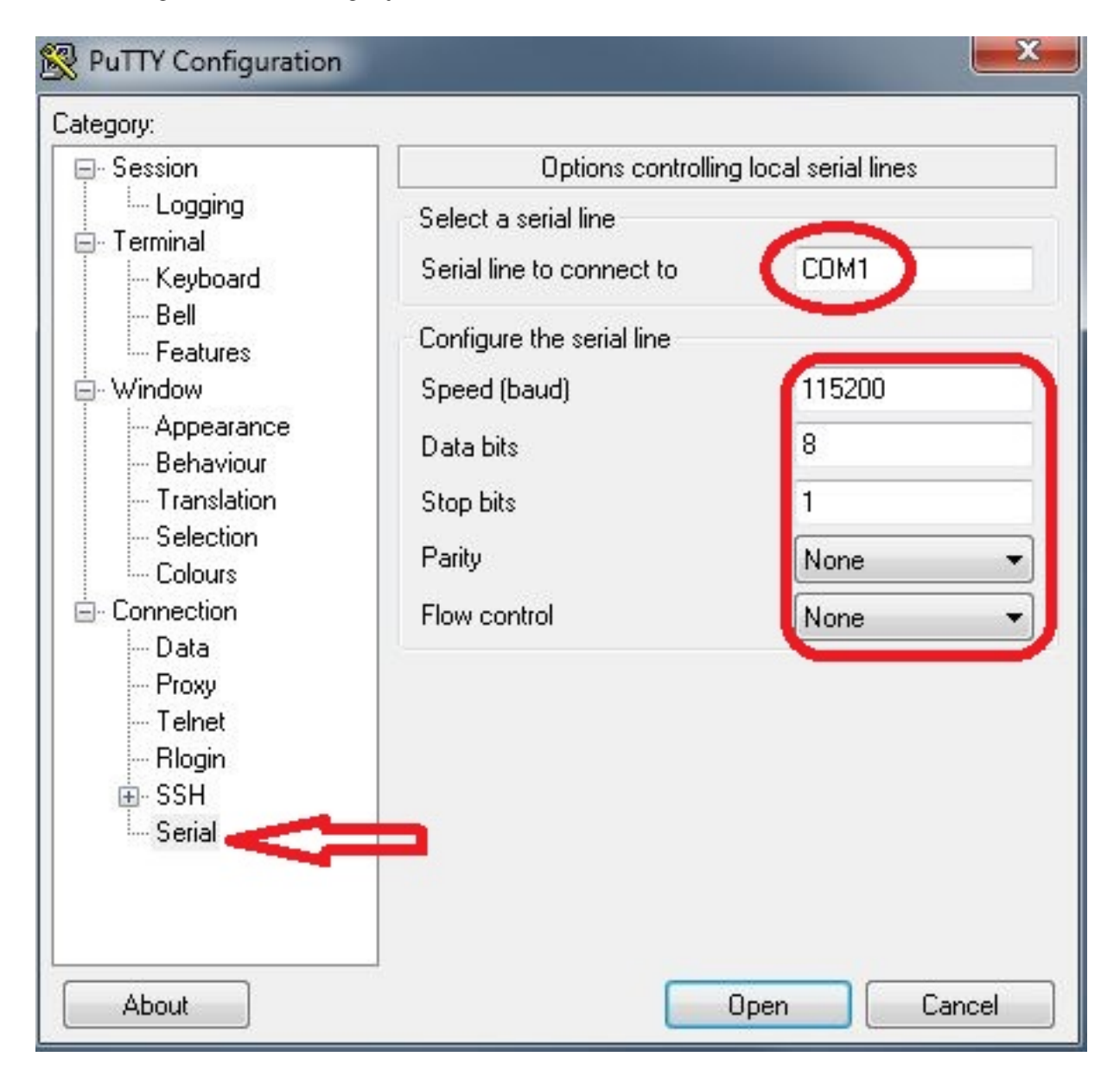

2. 转到Category > Session,选择Serial 类型作为连接类型,然后单击Open,如下所示:

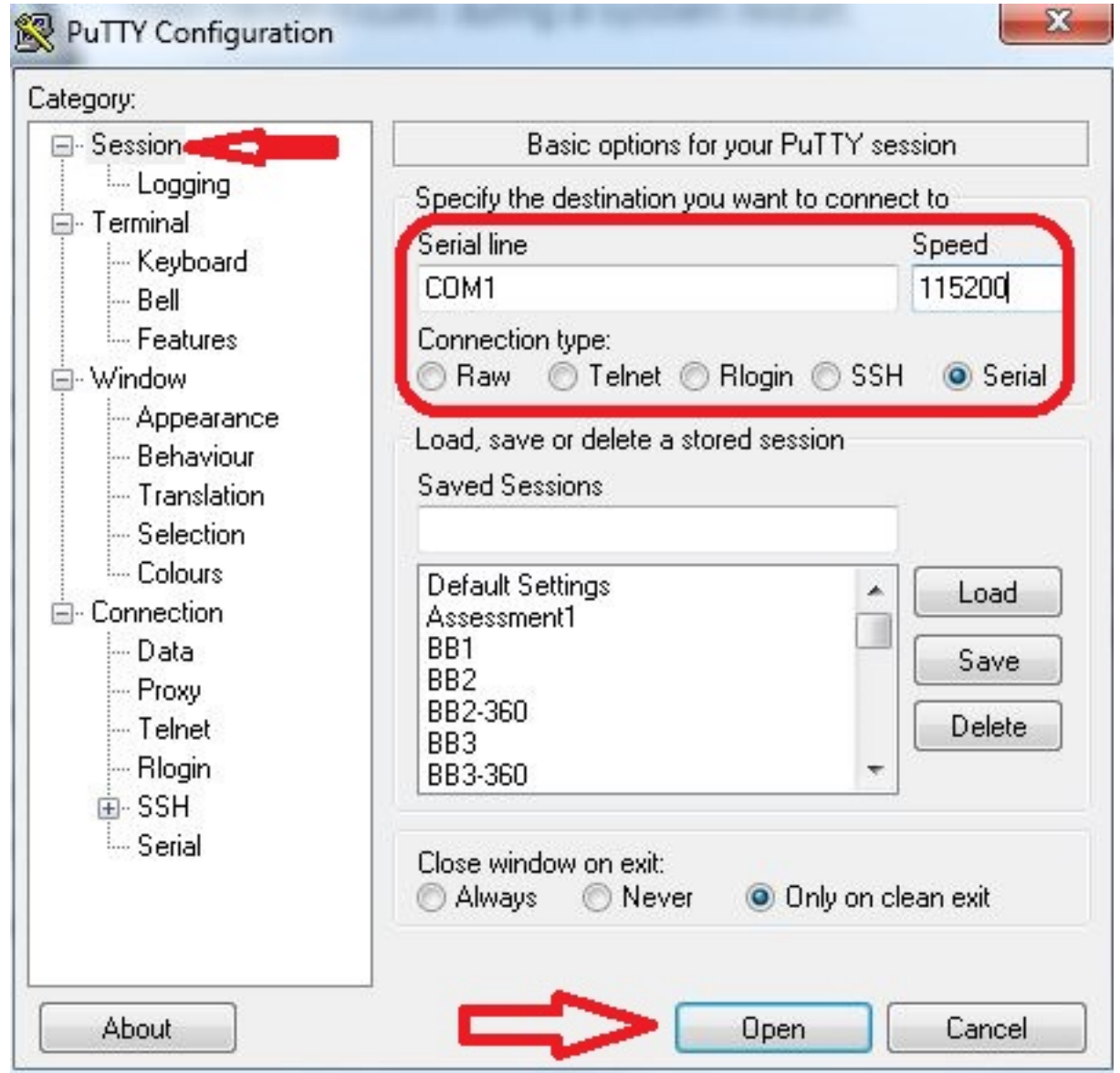

## 通过SSH连接

一种更简单的选择是通过SSH连接到设备。

1. 使用VCS/Expressway设备的IP地址以调整PuTTY中的设置,如本示例所示:

PuTTY Configuration

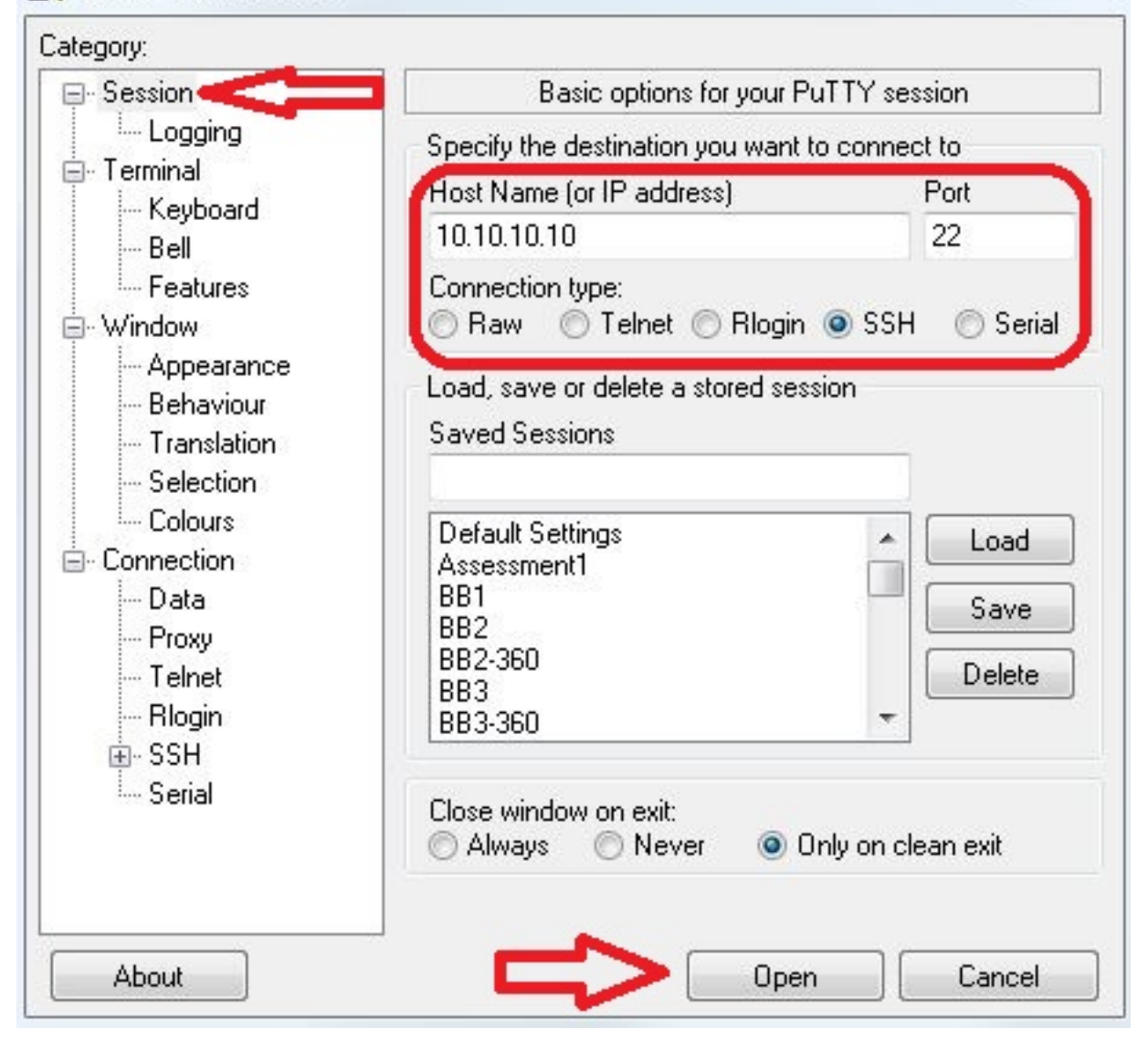

 $\Sigma$ 

2. 在与设备进行PuTTY会话之前或期间,必须设置日志记录设置。为此,请转至**Configuration >** Category > Session > Logging并配置设置以匹配此示例(调整文件路径和文件名以满足您自 己的PC和需要):

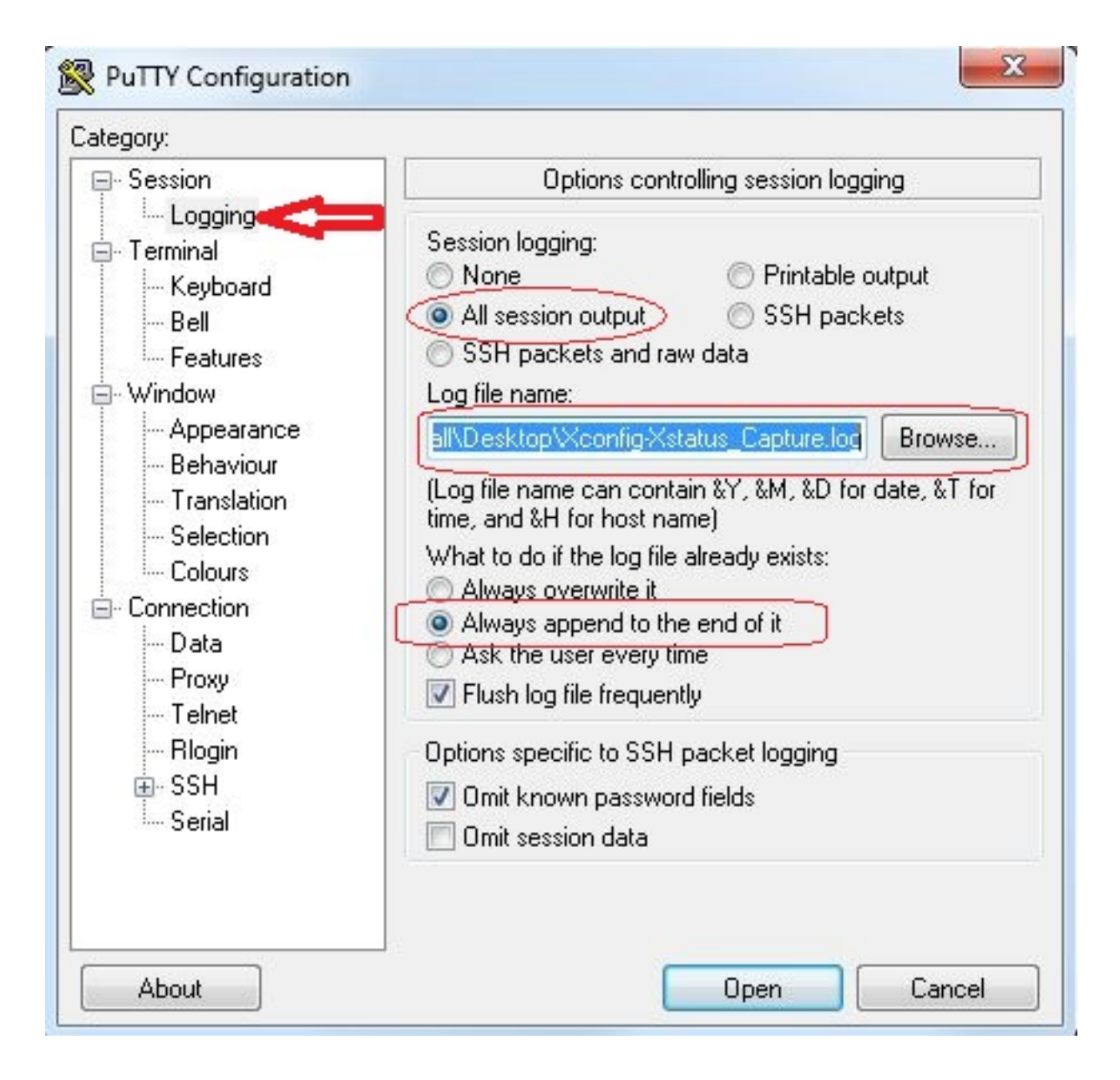

3. 连接并登录后,屏幕将显示类似此屏幕的屏幕。请以管理员身份登录,如此处所示。

```
& VCSorExpressway - PuTTY
login as: admin -
Using keyboard-interactive authentication.
Password:
5 alarms:
  * error
              Insecure password in use - The admin user has the default password
 set.
  * warning
              Security alert - The THS agent database has the default LDAP passw
ord set
              Configuration warning - The VCS is running in a legacy TMS Agent m
 * warning
ode; you are recommended to switch your system to use a different mode
 * warning
              Insecure password in use - The root user has the default password
set
  * warning
              Security alert - The TMS agent database has the default replicatio
n password set
Last login: Thu Jun 19 08:12:21 EDT 2014
Welcome to VCS1-Control
TANDBERG VCS Release X7.2.1
SW Release Date: 2012-09-25
Ιoκ
```
警告:由于这是实验环境,因此可以忽略警报。如果在生产环境中看到警报,应尽快解决。

4. 键入xstatus命令并按**Enter**:

```
& VCSorExpressway - PuTTY
login as: admin
Using keyboard-interactive authentication.
Password:
5 alarms:
  * error
              Insecure password in use - The admin user has the default password
 set
              Security alert - The TMS agent database has the default LDAP passw
  * warning
ord set
              Configuration warning - The VCS is running in a legacy TMS Agent m
  * warning
ode; you are recommended to switch your system to use a different mode
              Insecure password in use - The root user has the default password
  * warning
set
              Security alert - The TMS agent database has the default replicatio
  * warning
n password set
Last login: Thu Jun 19 08:12:21 EDT 2014
Welcome to VCS1-Control
TANDBERG VCS Release X7.2.1
SW Release Date: 2012-09-25
lоĸ
xstatus <
                ┓
```
以下是按Enter键后**显示的xstatus**输出。输出滚动过去太快,无法查看直到结束。只要之前配 置了日志记录,该记录就会出现在文本文件中。

```
VCSorExpressway - PuTTY
             Count: 0
             Max: 0Publications:
             Presentities:
               Count: 0
               Max: 0
      ConferenceFactory:
        Status: Inactive
        NextAlias: ""
      External 1:
        Status:
           ClusterStatus:
             ClusterState: "Disabled"
        LastUpdate:
          Time: "Time not set"
           SecondsSinceLastRefresh: "1403189939"
*<sub>s</sub>/end*s FindMeManager: /
*<sub>s</sub>/end|*_ S TURN:
      Server:
        Status: Inactive
*<sub>s</sub>/end*s Policy: /
*<sub>s</sub>/endlок
```
现在,您已收集了x**status**命令的输出,可以收集xconfig命令的**输出**了。

5. 键入xconfig命令并按Enter。

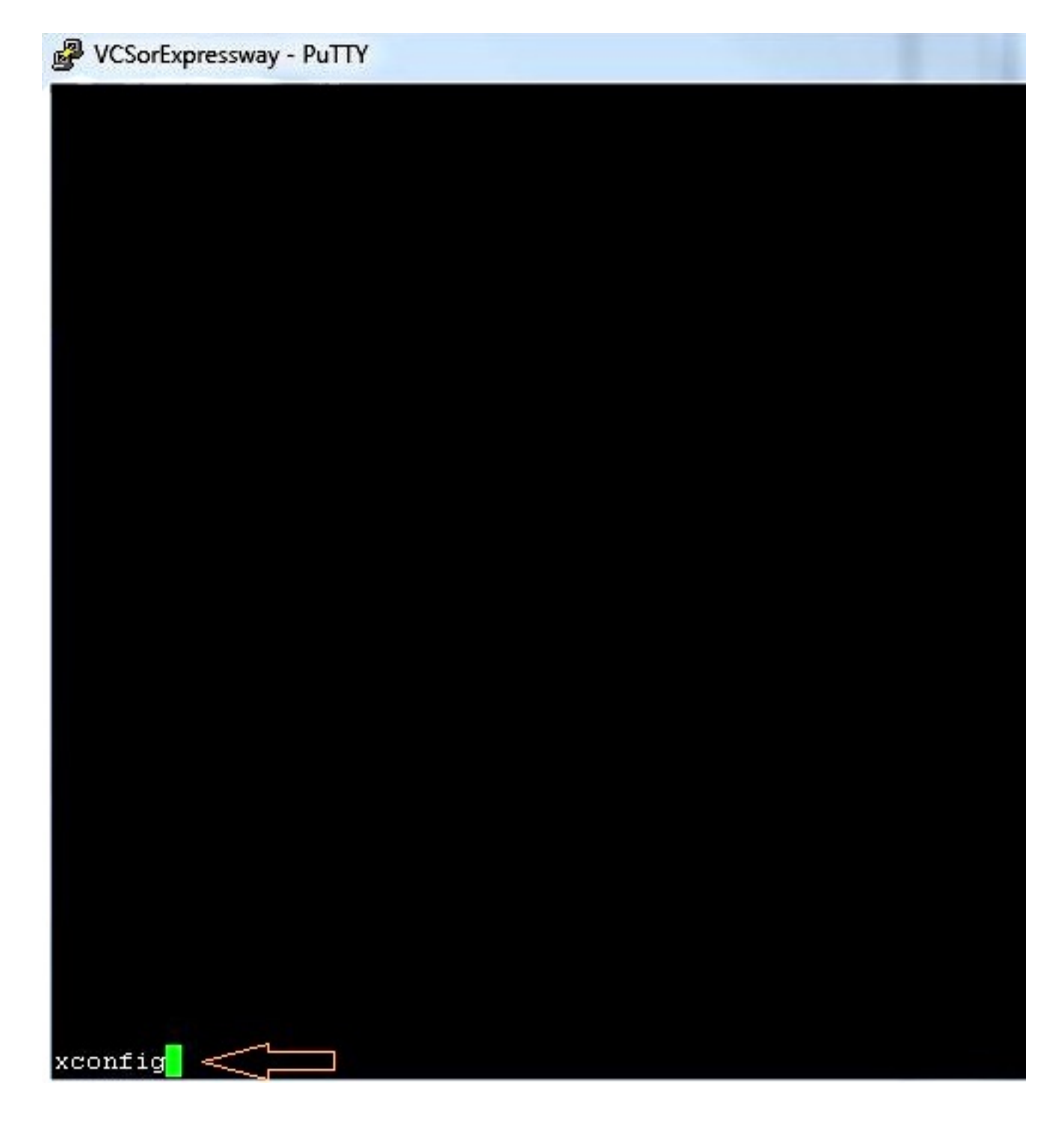

以下是按Enter键后xconfig输出的示例。输出滚动过去的速度太快,无法查看直到结束。只要 之前配置了日志记录,该记录就会出现在文本文件中。

```
\begin{array}{c|c|c|c|c|c} \hline \multicolumn{3}{c|}{\multicolumn{3}{c|}{\multicolumn{3}{c|}{\multicolumn{3}{c|}{\multicolumn{3}{c}}}} & \multicolumn{3}{c|}{\multicolumn{3}{c|}{\multicolumn{3}{c|}{\multicolumn{3}{c|}{\multicolumn{3}{c}}}} & \multicolumn{3}{c|}{\multicolumn{3}{c|}{\multicolumn{3}{c|}{\multicolumn{3}{c|}{\multicolumn{3}{c|}{\multicolumn{3}{c|}{\multicolumn{3}{c|}{\multicolumn{3}{c|}{\multicolumn{3}{c|}{\multicolumn{3}{cWCSorExpressway - PuTTY
  c xConfiguration Policy AdministratorPolicy Service Server 3 Address:
    xConfiguration Policy AdministratorPolicy Service Path: "
 *c xConfiguration Policy AdministratorPolicy Service Status Path: "status"
 *c xConfiguration Policy AdministratorPolicy Service UserName: ""<br>*c xConfiguration Policy AdministratorPolicy Service Passuord: "(cipher)
 te xConfiguration Policy AdministratorPolicy Service DefaultCPL: "<reject status='504' reason='Admin Policy Unavailabl
 *c xConfiguration Policy FindHe Hode: Off<br>*c xConfiguration Policy FindHe CallerId: IncomingID
 e xConfiguration Policy FindHe UserDeviceRestriction: Off
 e xConfiguration Applications ConferenceFactory Hode: Off
    xConfiguration Applications ConferenceFactory Alias: ""
    xConfiguration Applications ConferenceFactory Template: "'
 c xConfiguration Applications ConferenceFactory Range Start: 1
 e xConfiguration Applications ConferenceFactory Range End: 65535<br>*e xConfiguration Applications OCS Relay Node: Off
 *c xConfiguration Applications OCS Relay OCS Domain: ""
 e xConfiguration Applications OCS Relay OCS Routing Prefix: "ocs"
 e xConfiguration Applications Presence Server Mode: Off
 e xConfiguration Applications Presence Server Publication ExpireDelta: 1800
 e xConfiguration Applications Presence Server Subscription ExpireDelta: 3600*
 e xConfiguration Applications Presence User Agent Mode: Off
    xConfiguration Applications Presence User Agent ExpireDelta:
    xConfiguration Applications Presence User Agent RetryDelta: 1800
    xConfiguration Applications Presence User Agent Presentity Idle Status: Online
 η.
    xConfiguration ResourceUsage Uarning Activation Level: 90
 ١c
 *c xConfiguration Services AdvancedHediaGateway Zone Name: ""
 C xConfiguration Services AdvancedHediaGateway Policy Mode: Off
```
#### VCS和Expressway系列x8.2

在x8.2的软件版本中,在采用诊断日志时,xconfiguration和xstatus现在都包括在内。

1. 转到维护>诊断>诊断日志记录。

2. 选择"**开始新日志"**,然后立即**停止日志**。

注意:此方法还包含loggingsnapshot.txt,该文件记录消息,以响应当时在VCS或 Expressway系列上发生的活动。

下载的诊断日志存档包含以下文件:

loggingsnapshot.txt — 包含日志消息,以响应记录期间执行的活动。

xconf\_dump.txt — 包含有关启动日志记录时系统配置的信息。

xstat\_dump.txt — 包含有关启动日志记录时系统状态的信息。

(如果相关)diagnostic\_logging\_tcpdump.pcap — 包含在日志记录期间捕获的数据包。

### 验证

以下是使用日志记录设置保存的文本文件中xstatus和xconfig输出的示例:

xstatus

```
 Product: "TANDBERG VCS"
     Uptime: 24963390
     SystemTime: "2014-06-19 14:58:59"
    TimeZone: "US/Eastern"
    LocalTime: "2014-06-19 10:58:59"
     Software:
       Version: "X7.2.1"
       Build: "296181"
       Name: "s42700"
       ReleaseDate: "2012-09-25"
       ReleaseKey: "****************"
       Configuration:
         NonTraversalCalls: 500
         TraversalCalls: 200
         Registrations: 2500
         Expressway: False
         Encryption: True
         Interworking: True
         FindMe: True
         DeviceProvisioning: True
         DualNetworkInterfaces: False
         AdvancedAccountSecurity: False
         StarterPack: False
         EnhancedOCSCollaboration: True
     Hardware:
       Version: "VMWare"
       SerialNumber: "********"
*s/end
*s Ethernet 1:
    MacAddress: "00:50:56:A1:70:06"
     Speed: 10000full
     IPv4:
      Address: "10.10.10.10"
       SubnetMask: "255.255.255.0"
*s/end
*s Ethernet 2:
    MacAddress: "00:50:56:A1:70:04"
     Speed: 10000full
     IPv4:
       Address: "192.168.0.100"
       SubnetMask: "255.255.255.0"
*s/end
*s Options:
     Option 1:
     Key: "116341X300-1-!!!!!!!!!"
      Description: "300 Non-traversal Calls"
     Option 2:
      Key: "116341P00-1-!!!!!!!!"
       Description: "Device Provisioning"
     Option 3:
      Key: "116341G00-1-!!!!!!!!!!"
      Description: "H323-SIP Interworking Gateway"
     Option 4:
      Key: "116341U00-1-!!!!!!!!!"
       Description: "FindMe"
     Option 5:
      Key: "116341C00-1-!!!!!!!!!!"
       Description: "Enhanced OCS Collaboration"
     Option 8:
       Key: "116341Y200-1-!!!!!!!!"
       Description: "200 Traversal Calls"
```

```
 Option 9:
      Key: "116341X200-1-!!!!!!!!"
       Description: "200 Non-traversal Calls"
*s/end
*s IP:
    Protocol: IPv4
     IPv4:
       Gateway: "10.10.10.1"
*s/end
*s ExternalManager:
    Status: Active
    Address: "10.10.10.104"
     Protocol: HTTP
     URL: "tms/public/external/management/systemmanagementservice.asmx"
*s/end
*s Feedback 1:
    Status: Off
*s/end
*s Feedback 2:
    Status: Off
*s/end
*s Feedback 3:
    Status: On
     URL: "http://10.10.10.104/tms/public/feedback/code.aspx"
     Expression: "/Event/CallDisconnected"
     Expression: "/Event/CallConnected"
     Expression: "/Event/CallFailure"
     Expression: "/Event/RegistrationAdded"
     Expression: "/Event/RegistrationChanged"
    Expression: "/Event/ResourceUsage"
    Expression: "/Event/AuthenticationFailure"
     Expression: "/Status/Warnings"
*s/end
*s ResourceUsage:
    Calls:
       Traversal:
         Current: 0
         Max: 0
         Total: 0
       NonTraversal:
         Current: 0
         Max: 1
         Total: 2
     Registrations:
       Current: 0
       Max: 3
       Total: 42
*s/end
*s Calls: /
*s/end
*s Zones:
    DefaultZone:
      Name: "DefaultZone"
       Bandwidth:
         LocalUsage: 0
         ClusterUsage: 0
```
 LocalZone: DefaultSubZone: Name: "DefaultSubZone" Bandwidth: LocalUsage: 0 ClusterUsage: 0 TraversalSubZone: Name: "TraversalSubZone" Bandwidth: LocalUsage: 0 ClusterUsage: 0 ClusterSubZone: Name: "ClusterSubZone" Bandwidth: LocalUsage: 0 ClusterUsage: 0 Searches: Current: 0 CurrentDirected: 0 Total: 64081 Dropped: 0 MaxSubSearchExceeded: 0 MaxTargetsExceeded: 0 Zone 1: Name: "TraversalZone" Bandwidth: LocalUsage: 0 ClusterUsage: 0 Status: Active Type: TraversalClient TraversalClient: Peer 1: H323: Status: Active Address: "10.10.10.102" Port: 6001 LastStatusChange: "2014-04-03 09:50:35" SIP: Status: Active Address: "10.10.10.102" Port: 7001 LastStatusChange: "2014-04-03 09:49:13" Server: "TANDBERG/4102 (X7.0)" \*s/end \*s Alternates: / \*s/end \*s Links: Link 1: Name: "DefaultSZtoTraversalSZ" Bandwidth: LocalUsage: 0 ClusterUsage: 0 Link 2: Name: "DefaultSZtoDefaultZ" Bandwidth: LocalUsage: 0 ClusterUsage: 0 Link 3: Name: "DefaultSZtoClusterSZ" Bandwidth: LocalUsage: 0 ClusterUsage: 0

```
 Link 4:
       Name: "TraversalSZtoDefaultZ"
       Bandwidth:
        LocalUsage: 0
         ClusterUsage: 0
     Link 5:
       Name: "Zone001ToTraversalSZ"
       Bandwidth:
         LocalUsage: 0
         ClusterUsage: 0
*s/end
*s Pipes: /
*s/end
*s Registrations: /
*s/end
*s SIP:
    Ethernet 1:
       IPv4:
         UDP:
           Status: Inactive
         TCP:
          Status: Active
          Address: "10.10.10.10:5060"
         TLS:
           Status: Active
           Address: "10.10.10.10:5061"
       IPv6:
         UDP:
          Status: Inactive
         TCP:
          Status: Inactive
         TLS:
          Status: Inactive
     Ethernet 2:
       IPv4:
         UDP:
          Status: Inactive
         TCP:
          Status: Inactive
        TLS:
          Status: Inactive
       IPv6:
         UDP:
          Status: Inactive
         TCP:
           Status: Inactive
        TLS:
           Status: Inactive
     Transport:
       Server 19857:
         Socket:
           Type: "SERV_UDP"
           State: "INUSE"
           ID:
             Local: 85393
             Global: 0
           Buffer:
             Input:
               Length: 20000
             Output:
               Length: 20000
```

```
 Local:
    Address: "127.0.0.1:5060"
   Remote:
    Address: ""
  Network:
    Number: 1
   Certificate:
    Subject:
      Name: ""
   TLS:
     Cipher:
      Name: ""
  Last:
    Packet:
      Received: 0
   Close:
     In: 20
   Secure: False
   X509:
     Certificate:
       Verified: False
   Queue:
    Max:
      Size: 0
     Add:
      Failures: 0
  Flow:
    Token: ""
 Server 19856:
  Socket:
     Type: "SERV_TCP"
     State: "INUSE"
     ID:
      Local: 150928
      Global: 1
     Buffer:
       Input:
         Length: 0
       Output:
        Length: 0
  Local:
    Address: "127.0.0.1:5060"
   Remote:
    Address: ""
  Network:
    Number: 1
   Certificate:
    Subject:
       Name: ""
  TLS:
    Cipher:
      Name: ""
   Last:
     Packet:
     Received: 0
   Close:
    In: 20
   Secure: False
   X509:
    Certificate:
      Verified: False
   Queue:
     Max:
       Size: 0
```

```
 Add:
      Failures: 0
  Flow:
     Token: ""
 Server 19855:
   Socket:
     Type: "SERV_TLS"
     State: "INUSE"
     ID:
       Local: 216463
      Global: 2
     Buffer:
       Input:
        Length: 0
       Output:
        Length: 0
   Local:
     Address: "127.0.0.1:5061"
   Remote:
    Address: ""
   Network:
    Number: 1
   Certificate:
    Subject:
      Name: ""
   TLS:
     Cipher:
      Name: ""
   Last:
    Packet:
      Received: 0
   Close:
    In: 20
   Secure: True
   X509:
     Certificate:
      Verified: False
   Queue:
    Max:
      Size: 0
    Add:
      Failures: 0
  Flow:
    Token: ""
 Server 19854:
  Socket:
    Type: "SERV_UDP"
     State: "INUSE"
     ID:
       Local: 281998
       Global: 3
     Buffer:
       Input:
         Length: 20000
       Output:
        Length: 20000
   Local:
     Address: "[::1]:5060"
   Remote:
     Address: ""
  Network:
    Number: 1
   Certificate:
     Subject:
```

```
 Name: ""
  TLS:
     Cipher:
      Name: ""
   Last:
     Packet:
      Received: 0
   Close:
     In: 20
   Secure: False
   X509:
     Certificate:
      Verified: False
   Queue:
    Max:
       Size: 0
    Add:
      Failures: 0
  Flow:
     Token: ""
 Server 19853:
   Socket:
     Type: "SERV_TCP"
    State: "INUSE"
     ID:
      Local: 347533
      Global: 4
     Buffer:
       Input:
         Length: 0
      Output:
        Length: 0
   Local:
     Address: "[::1]:5060"
   Remote:
     Address: ""
   Network:
     Number: 1
   Certificate:
    Subject:
      Name: ""
   TLS:
     Cipher:
      Name: ""
  Last:
    Packet:
      Received: 0
   Close:
     In: 20
   Secure: False
   X509:
    Certificate:
       Verified: False
   Queue:
    Max:
      Size: 0
    Add:
      Failures: 0
  Flow:
     Token: ""
 Server 19852:
   Socket:
     Type: "SERV_TLS"
     State: "INUSE"
```

```
 ID:
      Local: 413068
      Global: 5
     Buffer:
      Input:
        Length: 0
       Output:
        Length: 0
  Local:
     Address: "[::1]:5061"
  Remote:
    Address: ""
  Network:
    Number: 1
  Certificate:
    Subject:
      Name: ""
  TLS:
    Cipher:
      Name: ""
  Last:
    Packet:
       Received: 0
   Close:
    In: 20
  Secure: True
  X509:
    Certificate:
      Verified: False
  Queue:
    Max:
     Size: 0
    Add:
      Failures: 0
  Flow:
    Token: ""
 Server 19851:
  Socket:
    Type: "SERV_TCP"
    State: "INUSE"
     ID:
      Local: 478603
      Global: 6
    Buffer:
      Input:
        Length: 0
      Output:
        Length: 0
  Local:
     Address: "10.10.10.10:5060"
   Remote:
    Address: ""
  Network:
    Number: 2
   Certificate:
    Subject:
      Name: ""
  TLS:
    Cipher:
      Name: ""
  Last:
    Packet:
      Received: 0
   Close:
```

```
 In: 20
   Secure: False
   X509:
     Certificate:
       Verified: False
   Queue:
     Max:
       Size: 0
     Add:
       Failures: 0
   Flow:
    Token: ""
 Server 19850:
  Socket:
    Type: "SERV_TLS"
     State: "INUSE"
     ID:
      Local: 544138
      Global: 7
     Buffer:
       Input:
         Length: 0
       Output:
        Length: 0
   Local:
     Address: "10.10.10.10:5061"
   Remote:
    Address: ""
  Network:
    Number: 2
   Certificate:
    Subject:
      Name: ""
   TLS:
     Cipher:
      Name: ""
   Last:
     Packet:
      Received: 0
   Close:
     In: 20
   Secure: True
   X509:
    Certificate:
      Verified: False
   Queue:
    Max:
      Size: 0
     Add:
      Failures: 0
   Flow:
     Token: ""
 Client 7747:
   Socket:
     Type: "TLS_OUTG"
     State: "INUSE"
     ID:
       Local: 825433667
       Global: 654
     Buffer:
       Input:
         Length: 5120
       Output:
         Length: 20000
```

```
 Local:
           Address: "10.10.10.10:27573"
         Remote:
           Address: "10.10.10.102:7001"
         Network:
           Number: 2
         Certificate:
           Subject:
             Name: ""
         TLS:
           Cipher:
             Name: "DHE-RSA-AES256-SHA"
         Last:
           Packet:
             Received: -1798628722
         Close:
           In: 900
         Secure: True
         X509:
           Certificate:
             Verified: False
         Queue:
           Max:
             Size: 1
           Add:
            Failures: 0
         Flow:
           Token: ""
*s/end
*s H323:
    Registration:
      Status: Active
       IPv4:
         Address: "10.10.10.10:1719"
     CallSignaling:
       Status: Active
       IPv4:
         Address: "10.10.10.10:1720"
     Assent:
      CallSignaling:
         Status: Inactive
     H46018:
      CallSignaling:
         Status: Inactive
*s/end
*s Applications:
     Presence:
       UserAgent:
         Status: Inactive
         Presentity:
           Count: 0
       Server:
         Subscriptions:
           Count: 0
           Max: 0
           Expired: 0
           Subscribers:
             Count: 0
             Max: 0
         Status: Inactive
         Presentities:
           Count: 0
```

```
 Max: 0
         Publications:
          Presentities:
             Count: 0
             Max: 0
     ConferenceFactory:
      Status: Inactive
       NextAlias: ""
     External 1:
       Status:
        ClusterStatus:
          ClusterState: "Disabled"
      LastUpdate:
        Time: "Time not set"
         SecondsSinceLastRefresh: "1403189939"
*s/end
*s FindMeManager: /
*s/end
*s TURN:
    Server:
      Status: Inactive
*s/end
*s Policy: /
*s/end
```
OK

xcommand xconfig \*c xConfiguration Login Remote Protocol: LDAP \*c xConfiguration Login Remote LDAP Server Address: "" \*c xConfiguration Login Remote LDAP Server FQDNResolution: AddressRecord \*c xConfiguration Login Remote LDAP Server Port: 389

```
*c xConfiguration Login Remote LDAP VCS BindUsername: ""
*c xConfiguration Login Remote LDAP VCS BindPassword: "{cipher}XXXXXXXXXX
XXXXXXXXXXXX"
*c xConfiguration Login Remote LDAP VCS BindDN: ""
*c xConfiguration Login Remote LDAP BaseDN Accounts: ""
*c xConfiguration Login Remote LDAP BaseDN Groups: ""
*c xConfiguration Login Remote LDAP Encryption: Off
*c xConfiguration Login Remote LDAP SASL: DIGEST-MD5
*c xConfiguration Login Remote LDAP CRLCheck: None
*c xConfiguration Login Remote LDAP DirectoryType: ActiveDirectory
*c xConfiguration SystemUnit Name: "VCS1-Control"
*c xConfiguration SystemUnit Maintenance Mode: Off
*c xConfiguration Option 1 Key: "116341X300-1-!!!!!!!!"
*c xConfiguration Option 2 Key: "116341P00-1-!!!!!!!!"
*c xConfiguration Option 3 Key: "116341G00-1-!!!!!!!!!"
*c xConfiguration Option 4 Key: "116341U00-1-!!!!!!!!!"
*c xConfiguration Option 5 Key: "116341C00-1-!!!!!!!!"
*c xConfiguration Option 8 Key: "116341Y200-1-!!!!!!!!"
*c xConfiguration Option 9 Key: "116341X200-1-!!!!!!!!"
*c xConfiguration Ethernet 1 Speed: Auto
*c xConfiguration Ethernet 1 IP V4 Address: "10.10.10.10"
*c xConfiguration Ethernet 1 IP V4 SubnetMask: "255.255.255.0"
*c xConfiguration Ethernet 1 IP V6 Address: ""
*c xConfiguration Ethernet 2 Speed: Auto
*c xConfiguration Ethernet 2 IP V4 Address: "192.168.0.100"
*c xConfiguration Ethernet 2 IP V4 SubnetMask: "255.255.255.0"
*c xConfiguration Ethernet 2 IP V6 Address: ""
*c xConfiguration IPProtocol: IPv4
*c xConfiguration IP Gateway: "10.10.10.1"
*c xConfiguration IP QoS Mode: None
*c xConfiguration IP QoS Value: 0
*c xConfiguration IP V6 Gateway: ""
*c xConfiguration IP DNS Domain Name: "######.local"
*c xConfiguration IP DNS Hostname: "VCS1-Control"
*c xConfiguration IP Ephemeral PortRange Start: 40000
*c xConfiguration IP Ephemeral PortRange End: 49999
*c xConfiguration IP RFC4821 Mode: Disabled
*c xConfiguration Administration Telnet Mode: Off
*c xConfiguration Administration SSH Mode: On
*c xConfiguration Administration HTTP Mode: On
*c xConfiguration Administration HTTPS Mode: On
*c xConfiguration Administration LCDPanel Mode: On
*c xConfiguration ExternalManager Address: "10.10.10.104"
*c xConfiguration ExternalManager Path: "tms/public/external/management/system
managementservice.asmx"
*c xConfiguration ExternalManager Protocol: HTTP
*c xConfiguration ExternalManager Server Certificate Verification Mode: On
*c xConfiguration Registration RestrictionPolicy Mode: None
*c xConfiguration Registration RestrictionPolicy Service Protocol: HTTP
*c xConfiguration Registration RestrictionPolicy Service TLS Verify Mode: On
*c xConfiguration Registration RestrictionPolicy Service TLS CRLCheck Mode: Off
*c xConfiguration Registration RestrictionPolicy Service Server 1 Address: ""
*c xConfiguration Registration RestrictionPolicy Service Server 2 Address: ""
*c xConfiguration Registration RestrictionPolicy Service Server 3 Address: ""
*c xConfiguration Registration RestrictionPolicy Service Path: ""
*c xConfiguration Registration RestrictionPolicy Service Status Path: "status"
*c xConfiguration Registration RestrictionPolicy Service UserName: ""
*c xConfiguration Registration RestrictionPolicy Service Password: "{cipher}
XXXXXXXXXXXXXXXXXXXXX"
*c xConfiguration Registration RestrictionPolicy Service DefaultCPL: "<reject
status='504' reason='Registration Policy Unavailable'/>"
*c xConfiguration Alternates ConfigurationMaster: 1
*c xConfiguration Alternates Cluster Name: ""
*c xConfiguration Alternates Peer 1 Address: ""
```

```
*c xConfiguration Alternates Peer 2 Address: ""
*c xConfiguration Alternates Peer 3 Address: ""
*c xConfiguration Alternates Peer 4 Address: ""
*c xConfiguration Alternates Peer 5 Address: ""
*c xConfiguration Alternates Peer 6 Address: ""
*c xConfiguration Transform 1 Description: "Transform destination aliases to
URI format"
*c xConfiguration Transform 1 State: Enabled
*c xConfiguration Transform 1 Priority: 1
*c xConfiguration Transform 1 Pattern String: "([^@]*)"
*c xConfiguration Transform 1 Pattern Type: Regex
*c xConfiguration Transform 1 Pattern Behavior: Replace
*c xConfiguration Transform 1 Pattern Replace: "\1@#####.local"
*c xConfiguration Call Loop Detection Mode: On
*c xConfiguration Call Routed Mode: Always
*c xConfiguration Call Services CallsToUnknownIPAddresses: Indirect
*c xConfiguration Call Services Fallback Alias: ""
*c xConfiguration H323 Mode: On
*c xConfiguration H323 Gatekeeper Registration UDP Port: 1719
*c xConfiguration H323 Gatekeeper Registration ConflictMode: Reject
*c xConfiguration H323 Gatekeeper CallSignaling TCP Port: 1720
*c xConfiguration H323 Gatekeeper CallSignaling PortRange Start: 15000
*c xConfiguration H323 Gatekeeper CallSignaling PortRange End: 19999
*c xConfiguration H323 Gatekeeper TimeToLive: 1800
*c xConfiguration H323 Gatekeeper CallTimeToLive: 120
*c xConfiguration H323 Gatekeeper AutoDiscovery Mode: On
*c xConfiguration H323 Gateway CallerId: ExcludePrefix
*c xConfiguration SIP Mode: On
*c xConfiguration SIP Domains Domain 1 Name: "######.com"
*c xConfiguration SIP Domains Domain 2 Name: "######.local"
*c xConfiguration SIP Routes Route 1 Method: "SUBSCRIBE"
*c xConfiguration SIP Routes Route 1 Request Line Pattern: ".*@(%localdomains%|
%ip%)"
*c xConfiguration SIP Routes Route 1 Header Name: "Event"
*c xConfiguration SIP Routes Route 1 Header Pattern: "(ua-profile|phonebook).*"
*c xConfiguration SIP Routes Route 1 Authenticated: Off
*c xConfiguration SIP Routes Route 1 Address: "127.0.0.1"
*c xConfiguration SIP Routes Route 1 Port: 22400
*c xConfiguration SIP Routes Route 1 Transport: TCP
*c xConfiguration SIP Routes Route 1 Tag: "Provisioning"
*c xConfiguration SIP Routes Route 2 Method: "INFO"
*c xConfiguration SIP Routes Route 2 Request Line Pattern: ".*@(%localdomains%|
%ip%)"
*c xConfiguration SIP Routes Route 2 Header Name: "Content-Type"
*c xConfiguration SIP Routes Route 2 Header Pattern: "application/tandberg-
phonebook\+xml"
*c xConfiguration SIP Routes Route 2 Authenticated: Off
*c xConfiguration SIP Routes Route 2 Address: "127.0.0.1"
*c xConfiguration SIP Routes Route 2 Port: 22400
*c xConfiguration SIP Routes Route 2 Transport: TCP
*c xConfiguration SIP Routes Route 2 Tag: "Phonebook"
*c xConfiguration SIP Registration Standard Refresh Strategy: Maximum
*c xConfiguration SIP Registration Standard Refresh Minimum: 45
*c xConfiguration SIP Registration Standard Refresh Maximum: 60
*c xConfiguration SIP Registration Outbound Refresh Strategy: Variable
*c xConfiguration SIP Registration Outbound Refresh Minimum: 300
*c xConfiguration SIP Registration Outbound Refresh Maximum: 3600
*c xConfiguration SIP Registration Outbound Flow Timer: 0
*c xConfiguration SIP Registration Proxy Mode: Off
*c xConfiguration SIP Registration Call Remove: No
*c xConfiguration SIP Session Refresh Value: 1800
*c xConfiguration SIP Session Refresh Minimum: 500
*c xConfiguration SIP UDP Mode: Off
*c xConfiguration SIP UDP Port: 5060
```

```
*c xConfiguration SIP TCP Mode: On
*c xConfiguration SIP TCP Port: 5060
*c xConfiguration SIP TCP Outbound Port Start: 25000
*c xConfiguration SIP TCP Outbound Port End: 29999
*c xConfiguration SIP TLS Mode: On
*c xConfiguration SIP TLS Port: 5061
*c xConfiguration SIP TLS Certificate Revocation Checking Mode: Off
*c xConfiguration SIP TLS Certificate Revocation Checking OCSP Mode: On
*c xConfiguration SIP TLS Certificate Revocation Checking CRL Mode: On
*c xConfiguration SIP TLS Certificate Revocation Checking CRL Network Fetch
Mode: On
*c xConfiguration SIP TLS Certificate Revocation Checking Source Inaccessibility
Behavior: Fail
*c xConfiguration SIP Require UDP BFCP Mode: On
*c xConfiguration SIP Require Duo Video Mode: On
*c xConfiguration SIP Authentication Retry Limit: 3
*c xConfiguration SIP Authentication NTLM Mode: Auto
*c xConfiguration SIP Authentication NTLM SA Lifetime: 28800
*c xConfiguration SIP Authentication NTLM SA Limit: 10000
*c xConfiguration SIP Authentication Digest Nonce ExpireDelta: 300
*c xConfiguration SIP Authentication Digest Nonce Maximum Use Count: 128
*c xConfiguration SIP Authentication Digest Nonce Limit: 10000
*c xConfiguration SIP Authentication Digest Nonce Length: 60
*c xConfiguration SIP GRUU Mode: On
*c xConfiguration SIP MediaRouting ICE Mode: Off
*c xConfiguration Interworking Mode: RegisteredOnly
*c xConfiguration Interworking Encryption Mode: Auto
*c xConfiguration Interworking Encryption Replay Protection Mode: Off
*c xConfiguration Interworking BFCP Compatibility Mode: Auto
*c xConfiguration Interworking Require Invite Header Mode: On
*c xConfiguration Traversal Media Port Start: 50000
*c xConfiguration Traversal Media Port End: 52399
*c xConfiguration Authentication UserName: ""
*c xConfiguration Authentication Password: "{cipher}XXXXXXXXXXXXXXXXXXXXXX"
*c xConfiguration Authentication LDAP AliasOrigin: LDAP
*c xConfiguration Authentication ADS ADDomain: ""
*c xConfiguration Authentication ADS Workgroup: ""
*c xConfiguration Authentication ADS MachinePassword Refresh: On
*c xConfiguration Authentication ADS SPNEGO: Enabled
*c xConfiguration Authentication ADS SecureChannel: Auto
*c xConfiguration Authentication ADS Encryption: TLS
*c xConfiguration Authentication ADS Mode: Off
*c xConfiguration Authentication ADS Clockskew: 300
*c xConfiguration Zones Policy Mode: SearchRules
*c xConfiguration Zones Policy SearchRules Rule 1 Name: "Local zone ? no domain"
*c xConfiguration Zones Policy SearchRules Rule 1 Description: "Search local
zone for H.323 devices (strip domain)"
*c xConfiguration Zones Policy SearchRules Rule 1 Priority: 48
*c xConfiguration Zones Policy SearchRules Rule 1 Protocol: Any
*c xConfiguration Zones Policy SearchRules Rule 1 Source Mode: Any
*c xConfiguration Zones Policy SearchRules Rule 1 Authentication: No
*c xConfiguration Zones Policy SearchRules Rule 1 Mode: AliasPatternMatch
*c xConfiguration Zones Policy SearchRules Rule 1 Pattern Type: Regex
*c xConfiguration Zones Policy SearchRules Rule 1 Pattern String: "(.+)
@######.local.*"
*c xConfiguration Zones Policy SearchRules Rule 1 Pattern Behavior: Replace
*c xConfiguration Zones Policy SearchRules Rule 1 Pattern Replace: "\1"
*c xConfiguration Zones Policy SearchRules Rule 1 Progress: Continue
*c xConfiguration Zones Policy SearchRules Rule 1 Target Type: Zone
*c xConfiguration Zones Policy SearchRules Rule 1 Target Name: "LocalZone"
*c xConfiguration Zones Policy SearchRules Rule 1 State: Enabled
*c xConfiguration Zones Policy SearchRules Rule 2 Name: "Local zone ? full URI"
*c xConfiguration Zones Policy SearchRules Rule 2 Description: "Search local
zone for SIP and H.323 devices with a domain"
```

```
*c xConfiguration Zones Policy SearchRules Rule 2 Priority: 51
*c xConfiguration Zones Policy SearchRules Rule 2 Protocol: Any
*c xConfiguration Zones Policy SearchRules Rule 2 Source Mode: Any
*c xConfiguration Zones Policy SearchRules Rule 2 Authentication: No
*c xConfiguration Zones Policy SearchRules Rule 2 Mode: AliasPatternMatch
*c xConfiguration Zones Policy SearchRules Rule 2 Pattern Type: Regex
*c xConfiguration Zones Policy SearchRules Rule 2 Pattern String: "(.+)
@######.local.*"
*c xConfiguration Zones Policy SearchRules Rule 2 Pattern Behavior: Leave
*c xConfiguration Zones Policy SearchRules Rule 2 Pattern Replace: ""
*c xConfiguration Zones Policy SearchRules Rule 2 Progress: Continue
*c xConfiguration Zones Policy SearchRules Rule 2 Target Type: Zone
*c xConfiguration Zones Policy SearchRules Rule 2 Target Name: "LocalZone"
*c xConfiguration Zones Policy SearchRules Rule 2 State: Enabled
*c xConfiguration Zones Policy SearchRules Rule 3 Name: "Traversal zone search rule"
*c xConfiguration Zones Policy SearchRules Rule 3 Description: "Search traversal
zone (Cisco VCS Expressway)"
*c xConfiguration Zones Policy SearchRules Rule 3 Priority: 100
*c xConfiguration Zones Policy SearchRules Rule 3 Protocol: Any
*c xConfiguration Zones Policy SearchRules Rule 3 Source Mode: Any
*c xConfiguration Zones Policy SearchRules Rule 3 Authentication: No
*c xConfiguration Zones Policy SearchRules Rule 3 Mode: AnyAlias
*c xConfiguration Zones Policy SearchRules Rule 3 Progress: Continue
*c xConfiguration Zones Policy SearchRules Rule 3 Target Type: Zone
*c xConfiguration Zones Policy SearchRules Rule 3 Target Name: "TraversalZone"
*c xConfiguration Zones Policy SearchRules Rule 3 State: Enabled
*c xConfiguration Zones Policy SearchRules Rule 4 Name: "External IP address
search rule"
*c xConfiguration Zones Policy SearchRules Rule 4 Description: "Route external
IP address"
*c xConfiguration Zones Policy SearchRules Rule 4 Priority: 100
*c xConfiguration Zones Policy SearchRules Rule 4 Protocol: Any
*c xConfiguration Zones Policy SearchRules Rule 4 Source Mode: Any
*c xConfiguration Zones Policy SearchRules Rule 4 Authentication: No
*c xConfiguration Zones Policy SearchRules Rule 4 Mode: AnyIPAddress
*c xConfiguration Zones Policy SearchRules Rule 4 Progress: Continue
*c xConfiguration Zones Policy SearchRules Rule 4 Target Type: Zone
*c xConfiguration Zones Policy SearchRules Rule 4 Target Name: "TraversalZone"
*c xConfiguration Zones Policy SearchRules Rule 4 State: Enabled
*c xConfiguration Zones Policy SearchRules Rule 5 Name: "LocalZoneMatch"
*c xConfiguration Zones Policy SearchRules Rule 5 Description: "Default rule:
queries the Local Zone for any alias"
*c xConfiguration Zones Policy SearchRules Rule 5 Priority: 50
*c xConfiguration Zones Policy SearchRules Rule 5 Protocol: Any
*c xConfiguration Zones Policy SearchRules Rule 5 Source Mode: Any
*c xConfiguration Zones Policy SearchRules Rule 5 Authentication: No
*c xConfiguration Zones Policy SearchRules Rule 5 Mode: AnyAlias
*c xConfiguration Zones Policy SearchRules Rule 5 Progress: Continue
*c xConfiguration Zones Policy SearchRules Rule 5 Target Type: Zone
*c xConfiguration Zones Policy SearchRules Rule 5 Target Name: "LocalZone"
*c xConfiguration Zones Policy SearchRules Rule 5 State: Enabled
*c xConfiguration Zones DefaultZone Authentication Mode: DoNotCheckCredentials
*c xConfiguration Zones DefaultZone SIP Record Route Address Type: IP
*c xConfiguration Zones DefaultZone SIP TLS Verify Mode: Off
*c xConfiguration Zones DefaultZone SIP Media Encryption Mode: Auto
*c xConfiguration Zones LocalZone DefaultSubZone SIP Media Encryption Mode: Auto
*c xConfiguration Zones LocalZone DefaultSubZone Authentication Mode:
DoNotCheckCredentials
*c xConfiguration Zones LocalZone DefaultSubZone Registrations: Allow
*c xConfiguration Zones LocalZone DefaultSubZone Bandwidth Total Mode: Unlimited
*c xConfiguration Zones LocalZone DefaultSubZone Bandwidth PerCall Inter Mode:
Unlimited
*c xConfiguration Zones LocalZone DefaultSubZone Bandwidth PerCall Intra Mode:
Unlimited
```

```
*c xConfiguration Zones LocalZone TraversalSubZone Bandwidth Total Mode: Unlimited
*c xConfiguration Zones LocalZone TraversalSubZone Bandwidth PerCall Mode:
Unlimited
*c xConfiguration Zones LocalZone SIP Record Route Address Type: IP
*c xConfiguration Zones Zone 1 Name: "TraversalZone"
*c xConfiguration Zones Zone 1 HopCount: 15
*c xConfiguration Zones Zone 1 H323 Mode: On
*c xConfiguration Zones Zone 1 SIP Mode: On
*c xConfiguration Zones Zone 1 Type: TraversalClient
*c xConfiguration Zones Zone 1 TraversalClient Authentication Mode: DoNot
CheckCredentials
*c xConfiguration Zones Zone 1 TraversalClient Authentication UserName:
"######auth"
*c xConfiguration Zones Zone 1 TraversalClient Authentication Password:
"{cipher}XXXXXXXXXXXXXXXXXXXXXXXXXXXXXXXXXX"
*c xConfiguration Zones Zone 1 TraversalClient Registrations: Allow
*c xConfiguration Zones Zone 1 TraversalClient H323 Protocol: Assent
*c xConfiguration Zones Zone 1 TraversalClient H323 Port: 6001
*c xConfiguration Zones Zone 1 TraversalClient SIP Protocol: Assent
*c xConfiguration Zones Zone 1 TraversalClient SIP Port: 7001
*c xConfiguration Zones Zone 1 TraversalClient SIP Transport: TLS
*c xConfiguration Zones Zone 1 TraversalClient SIP TLS Verify Mode: Off
*c xConfiguration Zones Zone 1 TraversalClient SIP Poison Mode: Off
*c xConfiguration Zones Zone 1 TraversalClient SIP Media Encryption Mode: Auto
*c xConfiguration Zones Zone 1 TraversalClient RetryInterval: 120
*c xConfiguration Zones Zone 1 TraversalClient Peer 1 Address: "10.10.10.102"
*c xConfiguration Zones Zone 1 TraversalClient Peer 2 Address: ""
*c xConfiguration Zones Zone 1 TraversalClient Peer 3 Address: ""
*c xConfiguration Zones Zone 1 TraversalClient Peer 4 Address: ""
*c xConfiguration Zones Zone 1 TraversalClient Peer 5 Address: ""
*c xConfiguration Zones Zone 1 TraversalClient Peer 6 Address: ""
*c xConfiguration Bandwidth Default: 384
*c xConfiguration Bandwidth Downspeed PerCall Mode: On
*c xConfiguration Bandwidth Downspeed Total Mode: On
*c xConfiguration Bandwidth Link 1 Name: "DefaultSZtoTraversalSZ"
*c xConfiguration Bandwidth Link 1 Node1 Name: "DefaultSubZone"
*c xConfiguration Bandwidth Link 1 Node2 Name: "TraversalSubZone"
*c xConfiguration Bandwidth Link 1 Pipe1 Name: ""
*c xConfiguration Bandwidth Link 1 Pipe2 Name: ""
*c xConfiguration Bandwidth Link 2 Name: "DefaultSZtoDefaultZ"
*c xConfiguration Bandwidth Link 2 Node1 Name: "DefaultSubZone"
*c xConfiguration Bandwidth Link 2 Node2 Name: "DefaultZone"
*c xConfiguration Bandwidth Link 2 Pipe1 Name: ""
*c xConfiguration Bandwidth Link 2 Pipe2 Name: ""
*c xConfiguration Bandwidth Link 3 Name: "DefaultSZtoClusterSZ"
*c xConfiguration Bandwidth Link 3 Node1 Name: "DefaultSubZone"
*c xConfiguration Bandwidth Link 3 Node2 Name: "ClusterSubZone"
*c xConfiguration Bandwidth Link 3 Pipe1 Name: ""
*c xConfiguration Bandwidth Link 3 Pipe2 Name: ""
*c xConfiguration Bandwidth Link 4 Name: "TraversalSZtoDefaultZ"
*c xConfiguration Bandwidth Link 4 Node1 Name: "TraversalSubZone"
*c xConfiguration Bandwidth Link 4 Node2 Name: "DefaultZone"
*c xConfiguration Bandwidth Link 4 Pipe1 Name: ""
*c xConfiguration Bandwidth Link 4 Pipe2 Name: ""
*c xConfiguration Bandwidth Link 5 Name: "Zone001ToTraversalSZ"
*c xConfiguration Bandwidth Link 5 Node1 Name: "TraversalZone"
*c xConfiguration Bandwidth Link 5 Node2 Name: "TraversalSubZone"
*c xConfiguration Bandwidth Link 5 Pipe1 Name: ""
*c xConfiguration Bandwidth Link 5 Pipe2 Name: ""
*c xConfiguration Policy AdministratorPolicy Mode: Off
*c xConfiguration Policy AdministratorPolicy Service Protocol: HTTP
*c xConfiguration Policy AdministratorPolicy Service TLS Verify Mode: On
*c xConfiguration Policy AdministratorPolicy Service TLS CRLCheck Mode: Off
*c xConfiguration Policy AdministratorPolicy Service Server 1 Address: ""
```

```
*c xConfiguration Policy AdministratorPolicy Service Server 2 Address: ""
*c xConfiguration Policy AdministratorPolicy Service Server 3 Address: ""
*c xConfiguration Policy AdministratorPolicy Service Path: ""
*c xConfiguration Policy AdministratorPolicy Service Status Path: "status"
*c xConfiguration Policy AdministratorPolicy Service UserName: ""
*c xConfiguration Policy AdministratorPolicy Service Password: "{cipher}
XXXXXXXXXXXXXXXXXXXXXXXXXXXXXXXXXXX"
*c xConfiguration Policy AdministratorPolicy Service DefaultCPL: "<reject
status='504' reason='Admin Policy Unavailable'/>"
*c xConfiguration Policy FindMe Mode: Off
*c xConfiguration Policy FindMe CallerId: IncomingID
*c xConfiguration Policy FindMe UserDeviceRestriction: Off
*c xConfiguration Applications ConferenceFactory Mode: Off
*c xConfiguration Applications ConferenceFactory Alias: ""
*c xConfiguration Applications ConferenceFactory Template: ""
*c xConfiguration Applications ConferenceFactory Range Start: 1
*c xConfiguration Applications ConferenceFactory Range End: 65535
*c xConfiguration Applications OCS Relay Mode: Off
*c xConfiguration Applications OCS Relay OCS Domain: ""
*c xConfiguration Applications OCS Relay OCS Routing Prefix: "ocs"
*c xConfiguration Applications Presence Server Mode: Off
*c xConfiguration Applications Presence Server Publication ExpireDelta: 1800
*c xConfiguration Applications Presence Server Subscription ExpireDelta: 3600
*c xConfiguration Applications Presence User Agent Mode: Off
*c xConfiguration Applications Presence User Agent ExpireDelta: 3600
*c xConfiguration Applications Presence User Agent RetryDelta: 1800
*c xConfiguration Applications Presence User Agent Presentity Idle Status: Online
*c xConfiguration ResourceUsage Warning Activation Level: 90
*c xConfiguration Services AdvancedMediaGateway Zone Name: ""
*c xConfiguration Services AdvancedMediaGateway Policy Mode: Off
```
OK

exit Bye!

## 故障排除

以下是您可能遇到的三个最常见问题:

- 串行电缆不正确或有缺陷。确保使用设备随附的电缆。
- **控制台屏幕上显示无法识别的字符**。这表示波特率设置不正确。波特率基于2的倍数,因此,在 找到正确设置之前,您可以根据需要将值加倍或减半。在本例中,正确设置应为115,200。
- **无法连接到终端仿真软件**。除布线问题外,此问题通常由以下问题之一引起:

您尝试通过Telnet或SSH连接,并且在使用串行连接时必须将连接类型更改为串行。

您在错误的COM端口上。要发现PC与基于USB的串行连接使用的COM端口,请导航至"控制面 板">"设备管理器"**,然后单击"**端口"**。**在此窗口中,您可以验证分配给USB串行设备的COM端口  $\sim$ 

您没有安装串行设备的驱动程序。如果是这种情况,您必须找到并安装它们。

● **您无法通过SSH连接到设备**。除布线问题外,此问题通常由以下问题之一引起:

您尝试通过SSH连接,但由于网络连接问题无法到达设备。纠正网络连接问题。或者,可能未 为设备启用SSH。将Web/HTTP/HTTPS连接到设备,并确保在以下位置启用SSH访问

:Configuration>SystemConfiguration>Network Services。

您没有从设备缓存的Rivest-Shamir-Addleman(RSA)密钥。通常会提示您接受RSA密钥。务必 接受密钥。

由于用户名和密码不正确,登录失败。确保为设备使用正确的用户名和密码。